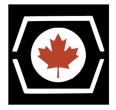

Thank you for purchasing the DECromancer MFM Emulator! Please read this important information before using your new device.

- The emulator must be powered from the 4-pin Molex power connector when in use \_.
- Never remove the BeagleBone from the emulator when the amber warning LED is lit!
- Using the emulator requires a basic understanding of **SSh** and the Linux command line. If you need a tutorial, we recommend Digital Ocean's Linux Basics: https://www.digitalocean.com/community/tags/linux-basics
- After powering up the emulator, connect to it via **ssh** one of two ways:
  - via Ethernet: Connect a cable, then check your local router for the IP address it supplied to the emulator.
  - via mini-USB: Connect the supplied mini-USB cable to the emulator and your computer. The emulator should appear at either **192.168.7.1** or **192.168.6.1**, depending on your computer's OS.

The default username is **debian** and the password is **temppwd**.

<u>Change this password at your first login</u> with the passwd command. Write down your new password.

- Your emulator has been shipped with the supercapacitor discharged for safety.
  - To enable the 10 second graceful shutdown at power-off, **while the device is off**, move the **Supercap** jumper from **Off** to **On**.
  - You must also configure the device for emulation on startup. Details are on the next page.
  - The power resistors in the CAUTION HOT! section will now get hot during operation. Watch your fingers!
- The DIP switches are preset for the following common configuration:
  - Emulated drive termination is <u>enabled</u>
  - Emulated drive is <u>write enabled</u> (not write protected)
  - Drive 1 appears at Drive Select 1 (<u>DS1</u>)
  - Drive 2 appears at Drive Select 2 (<u>DS2</u>)
- Your emulator is pre-loaded with DECromancer's optimised emulator image. Should a reload be necessary, follow the instructions on our website: https://decromancer.ca/mfm-emulator#reload
- To update the software on your image, ensure your emulator has Internet access, then enter the following:

sudo apt update
sudo apt upgrade
cd /opt/mfm && sudo git pull && sudo make && sudo reboot

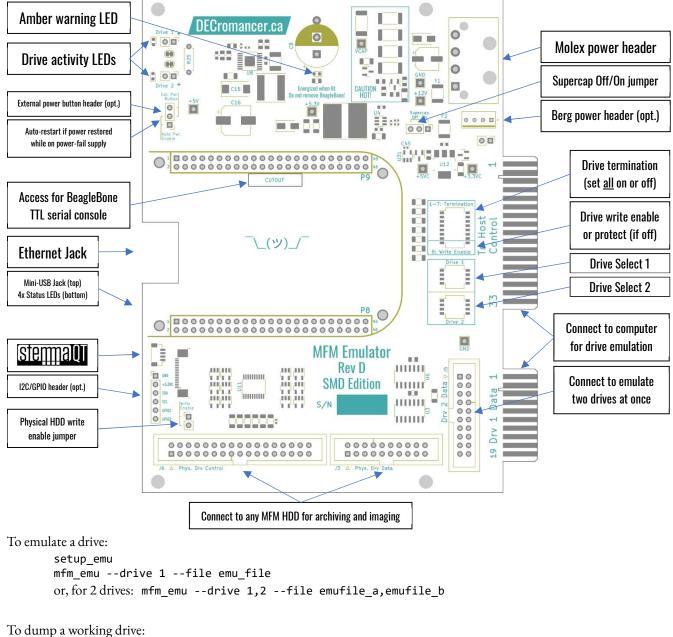

```
setup_mfm_read
mfm_read --analyze --emulation_file emu_file --extracted_data_file data_file
```

To enable emulation on startup with power-fail backup power:

- 1. With the power off, set the Supercap jumper to On.
- 2. Copy (via scp) an emulation file to the system.
- 3. Edit the file /etc/mfm emu.conf to set the path to the emulation file, and any other options you want.
- 4. Enter sudo systemctl enable mfm emu.service and reboot.
- 5. You can disable automatic emulation with sudo systemctl disable mfm\_emu.service and reboot.

Or, supply back-up system power via the mini-USB connector, and add --threshold 0 to the powerfail arguments to disable automatic power-fail shutdown. (The supercap can be disabled in this configuration.)

Full information on the emulation software is available at http://www.pdp8online.com/mfm/.